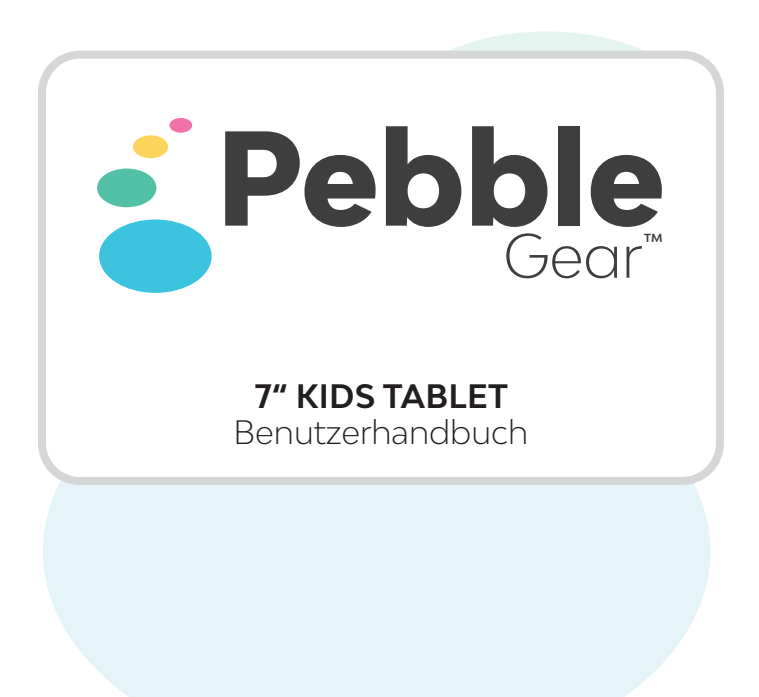

# **WICHTIGE INFORMATIONEN - BITTE LESEN SIE VOR DER EINRICHTUNG DES TABLETS**

Das Tablet muss von einem Erwachsenen aufgestellt werden, um die Sicherheit aller Benutzer des Gerätes zu gewährleisten.

#### **Erstinbetriebnahme:**

Wenn Sie das Tablet aus der Box nehmen, empfehlen wir, es 3 Stunden lang aufzuladen, um genügend Ladung für die Einrichtung und den Gebrauch bereitzustellen.

Das Batteriesymbol befindet sich oben links auf dem Bildschirm.

Bitte entfernen Sie vor dem Start die Schutzfolie vom Bildschirm.

Halten Sie die EIN/AUS-Taste 5 Sekunden lang gedrückt, um das Tablet einzuschalten.

#### **Spracheinstellungen:**

Nach dem Start des Tablets werden Sie mit einem Sprachauswahlbildschirm begrüßt.

Wählen Sie Ihre Sprache und klicken Sie auf "Weiter", um fortzufahren. Die Sprache kann später im Systemabschnitt innerhalb des übergeordneten Kontos geändert werden.

#### **Wi-Fi-Verbindung:**

Wählen Sie Ihre Wi-Fi-Verbindung aus, geben Sie Ihr Passwort ein und drücken Sie dann auf Verbinden. Nach der Verbindung mit dem Internet wird das Tablet dann bei Bedarf automatisch auf die neueste Softwareversion aktualisiert. Beachten Sie, dass das Tablet nur mit gesicherten Netzwerken verbunden werden kann, um Ihr Kind zu schützen.

Bitte verbinden Sie Ihr Tablet regelmäßig mit dem Internet, um sicherzustellen, dass Sie die neuesten verfügbaren Updates erhalten und genießen können. Für die erste Einrichtung ist eine Wi-Fi-Verbindung erforderlich.

#### **Übergeordnete Konto-PIN:**

Auf dem Kontobildschirm werden Sie aufgefordert, einen vierstelligen Pin einzurichten. Bitte geben Sie Ihren Pin ein und klicken Sie auf "Weiter". Bestätigen Sie den gewählten Pin, indem Sie ihn erneut eingeben.

# **!!! BITTE NOTIEREN SIE SICH DIESEN PIN !!!!!!!**

Im Falle eines Verlustes eines Pins kann das Gerät durch Drücken der Schaltfläche "Reset Pin" zurückgesetzt werden, bevor es in das übergeordnete Konto gelangt. Ein Reset-Link wird an die später gewählte E-Mail-Adresse gesendet und muss bestätigt werden.

# **Datenschutzerklärung:**

Bitte lesen Sie die Datenschutzerklärung sorgfältig durch. Drücken Sie auf "Akzeptieren", um fortzufahren.

#### **Allgemeine Geschäftsbedingungen:**

Bitte lesen Sie die Allgemeinen Geschäftsbedingungen sorgfältig durch. Drücken Sie "Weiter", um fortzufahren.

# **Aktivieren des Geräts:**

Sie werden aufgefordert, eine E-Mail-Adresse einzugeben, um Ihr Gerät zu aktivieren. Bitte geben Sie Ihre E-Mail-Adresse ein, aktivieren Sie das Kontrollkästchen, um den Nutzungsbedingungen zuzustimmen. Drücken Sie "Weiter".

Bitte geben Sie Ihre E-Mail-Adresse erneut ein, um zu bestätigen, dass die Adresse korrekt ist. Drücken Sie "Weiter".

Ein Aktivierungslink wird an die von Ihnen gewählte E-Mail-Adresse gesendet, bitte klicken Sie auf den Link in der E-Mail, um Ihr Gerät zu aktivieren. Ein Haltebildschirm wird angezeigt, bis Ihre E-Mail über den Link bestätigt wird. Danach erscheint eine Aktivierungsbestätigung. Drücken Sie "Weiter", um fortzufahren.

# **Einrichten des Kinderprofils:**

Bitte geben Sie den Namen Ihres Kindes ein. Schalten Sie die Kindersicherung für das Gerät ein oder aus, indem Sie das Kontrollkästchen "EIN/AUS" drücken, und passen Sie es an, indem Sie auf "Anpassen" drücken. Drücken Sie auf "Fertigstellen", um das Setup zu beenden. Beenden Sie das Setup, indem Sie auf die Schaltfläche "Finish" klicken.

# **Übersicht über die Kindersicherung:**

# **Verwendung**

# **Regeln:**

Dieser Menübildschirm soll Ihnen helfen, die auf dem Tablet verbrachte Zeit zu verwalten.

Die Sitzungszeiten können dem "Wochentag" oder dem "Wochenende" zugeordnet werden. Drücken Sie einfach die entsprechende Taste.

Die Spielsitzungen für den Tag werden in der Timeline angezeigt. Grün zeigt an, wo während des ganzen Tages Spielsitzungen stattfinden. Rot zeigt an, wann Ihr Kind das Tablet nicht benutzen kann.

Sie können Spielsitzungen für verschiedene Zeiten im Laufe des Tages festlegen. Dies geschieht durch die Auswahl der Start- und Endzeit für jede Spielsitzung. Wenn Sie eine weitere Spielsitzung hinzufügen möchten, klicken Sie auf die Schaltfläche "Eine Spielsitzung hinzufügen".

Wenn Sie eine Play-Session entfernen möchten, drücken Sie einfach auf die gewünschte Play-Session und dann auf die Schaltfläche "Löschen".

Wenn Sie die Playtime-Sitzungen zurücksetzen möchten, drücken Sie die Schaltfläche "Auf Standardeinstellungen zurücksetzen". Dann werden Sie aufgefordert, den Reset zu bestätigen, drücken Sie "Ja" zur Bestätigung oder drücken Sie "Nein", um die Aktion abzubrechen.

# **Apps:**

In diesem Menü werden alle auf dem Gerät installierten Inhalte angezeigt.

Durch längeres Drücken der einzelnen App-Symbole können Sie die App-Informationen anzeigen, wann die App zuletzt verwendet wurde, den Zugriff für die verschiedenen untergeordneten Konten verweigern und sie abspielen oder vom Tablet löschen. Um die App zu testen oder abzuspielen, drücken Sie die Taste "Play". Um die App zu löschen, drücken Sie auf das Papierkorbsymbol.

Standardmäßig kann Ihr Kind keine Inhalte herunterladen. Dies kann geändert werden, indem man den Zugriff auf die App "GameStore Junior" gewährt.

# **Statistiken:**

Im Abschnitt "Statistiken" können Sie die App-Nutzung für die letzte Woche, den letzten Monat oder alle Zeiten einsehen, indem Sie auf die entsprechende Schaltfläche klicken. Dies zeigt die Aufschlüsselung der gesamten Nutzung durch Ihr Kind.

Das Menü verfügt auch über eine Timeline-Ansicht, in der Sie eine detaillierte Timeline der Aktivitäten auf dem Tablet sehen können. Wenn das Tablet beispielsweise freigeschaltet ist, verschiedene Anwendungen verwendet werden oder wenn Ihr Kind versucht, auf das übergeordnete Konto zuzugreifen, wird dies registriert und in der Aktivitätszeitachse angezeigt.

# **Einstellungen**

# **Internet:**

Hier können Sie ändern, mit welchem Wi-Fi-Netzwerk Sie sich verbinden möchten.

# **Flugzeug-Modus:**

Sie können den Flugzeugmodus auch aktivieren oder deaktivieren, indem Sie "EIN" oder "AUS" wählen (der Flugzeugmodus "EIN" deaktiviert Ihre Verbindung zum Internet. Der Flugzeugmodus "OFF" aktiviert Ihre Verbindung zum Internet.)

# **System**

# **Blaulichtfilter:**

Das Gerät verfügt über einen Blaulichtfilter, der standardmäßig automatisch aktiv ist. Dies soll dazu beitragen, Augenbelastung, Müdigkeit und Schlafstörungen zu vermeiden. Sie können diese Funktion jederzeit ein- und ausschalten, indem Sie das entsprechende Kontrollkästchen im Systemabschnitt der Kindersicherung drücken.

#### **Helligkeit:**

Die Bildschirmhelligkeit kann auf dem Tablet mit Hilfe der Schieberegler eingestellt werden. Drücken, halten und ziehen Sie einfach auf die gewünschte Helligkeit.

# **Sprache:**

Wenn Sie Ihre Standardsprache ändern möchten, können Sie dies im Systemabschnitt der Kindersicherung tun, indem Sie die gewünschte Sprache auswählen und auf die Schaltfläche Ändern" klicken

# **Konto**

#### **Kinderkonten:**

Sie werden aufgefordert, ein bestehendes untergeordnetes Konto auszuwählen oder eines hinzuzufügen, indem Sie auf die Schaltfläche "Hinzufügen" klicken.

#### **Ändern Sie den Namen des Kindes:**

Um den Namen des Kindes zu ändern, drücken Sie den aktuellen Namen. Sie werden dann aufgefordert, den neuen Benutzernamen einzugeben.

#### **Kinderkonto löschen:**

Um das Konto zu löschen, drücken Sie die Schaltfläche "Löschen". Es erscheint ein Informationsfenster, in dem Sie aufgefordert werden, zu bestätigen, dass Sie das Konto löschen möchten. Um fortzufahren, drücken Sie die Taste "Ja". Wenn Sie den Vorgang abbrechen möchten, drücken Sie die Taste "Nein".

# **Übergeordnetes Konto**

# **E-Mail:**

Wenn Sie die mit dem Tablet verknüpfte E-Mail ändern möchten, drücken Sie bitte die E-Mail-Adressleiste oben im Menü. Sie werden dann aufgefordert, die neue E-Mail-Adresse einzugeben. Ein Bestätigungslink wird an die von Ihnen gewählte E-Mail-Adresse gesendet, bitte klicken Sie auf den Link, um die Änderung zu bestätigen.

# **Ändern Sie den übergeordneten Pin:**

Sie können den übergeordneten Pin ändern, indem Sie auf die Schaltfläche "Elternpin ändern" klicken. Sie werden dann aufgefordert, einen neuen Pin für das übergeordnete Konto einzugeben. Geben Sie Ihren neuen Pin ein und drücken Sie "Weiter". Sie werden dann aufgefordert, Ihren neuen Pin zu bestätigen, klicken Sie auf "Weiter".

#### **Sehen Sie sich die rechtlichen Vereinbarungen an:**

Wenn Sie die rechtlichen Vereinbarungen einsehen möchten, klicken Sie einfach auf den Button "Rechtliche Vereinbarungen anzeigen".

# **Nutzungsbedingungen anzeigen:**

Um die Nutzungsbedingungen anzuzeigen, klicken Sie bitte auf die Schaltfläche "Nutzungsbedingungen anzeigen". Um diesen Bildschirm zu verlassen, scrollen Sie nach unten und drücken Sie auf "Verstehen".

#### **Datenschutzerklärung einsehen:**

Um die Datenschutzerklärung einzusehen, klicken Sie bitte auf die Schaltfläche "Datenschutzerklärung". Um diesen Bildschirm zu verlassen, scrollen Sie nach unten und drücken Sie auf "Verstehen".

#### **Werkseinstellung:**

Um einen Factory Reset auf dem Tablet durchzuführen, drücken Sie die Taste "Factory Reset". Es erscheint ein Informationsfeld, in dem Sie aufgefordert werden, zu bestätigen, dass Sie das Tablet vollständig in seinen ursprünglichen Zustand zurücksetzen möchten. Um mit dem Factory Reset fortzufahren, drücken Sie die Taste "Ja". Wenn Sie die Option zum Zurücksetzen der Werkseinstellungen verlassen möchten, drücken Sie die Taste "Nein".

#### **!!! Beachten Sie, dass ein Werksreset alle auf dem Tablet gespeicherten Daten löscht.**

Um das "Elterliche Kontrolle Menü" zu verlassen, klicken Sie bitte auf den Kontoavatar in der oberen rechten Ecke und dann auf die Schaltfläche "Logout".

#### **Garantieinformationen**

Auf dieses Produkt wird eine Garantie von 24 Monaten ab Kaufdatum gewährt. In dem unwahrscheinlichen Fall, dass Sie innerhalb dieser Frist Probleme haben, die durch einen Defekt aufgrund von Material- oder Verarbeitungsfehlern verursacht wurden, wird der Händler, bei dem Sie es gekauft haben, es bei der Produktion durch das gleiche oder ein ähnliches Modell ersetzen, das auf Ihrem Kaufbeleg angegeben ist.

Diese Garantie erstreckt sich nicht auf Mängel, die durch Unfallschäden wie Missbrauch oder Abnutzung, Schäden durch einen Unfall, unsachgemäße Verwendung oder Wartung, wie z.B. gebrochene Displays, Stürze, Wasserschäden usw. entstehen. Bitte beachten Sie, dass diese Garantie nur für den Erstkäufer des Produkts gilt. Ihre gesetzlichen Rechte bleiben davon unberührt.

WARNUNG: UM DAS RISIKO EINES STROM-SCHLAGS ZU VERRINGERN, ENTEERNEN SIE WEDER ABDECKUNG NOCH RÜCKSEITE. KEINE VOM BENUTZER ZU ERWARTENDEN TEILE IM INNEREN DES GERÄTS. WENDEN SIE SICH BEI DER WARTUNG AN QUALIFIZIERTES **SERVICEPERSONAL** 

ACHTUNG: UM DIE GEFAHR VON BRÄNDEN ODER STROMSCHLÄGEN ZU VERRINGERN, SETZEN SIE DIESES GERÄT KEINEM REGEN ODER FEUCHTIGKEIT AUS. STELLEN SIE KEINE MIT FLÜSSIGKEITEN GEFÜLLTEN GEGENSTÄNDE, WIE Z.B. GETRÄNKE, AUF DIESES GERÄT.

#### **Exposition gegenüber Hochfrequenzenergie**

Achtung: Änderungen oder Modifikationen an diesem Gerät, die nicht ausdrücklich von der für die Einhaltung der Vorschriften verantwortlichen Stelle genehmigt wurden, könnten die Befugnis des Benutzers zum Betrieb des Geräts aufheben. HINWEIS: Dieses Gerät wurde getestet und entspricht den Grenzwerten für ein digitales Gerät der Klasse B gemäß Teil 15 der FCC-Vorschriften. Diese Grenzwerte sollen einen angemessenen Schutz vor schädlichen Störungen in einer Wohnanlage bieten. Dieses Gerät erzeugt, verwendet und kann Hochfrequenzenergie abstrahlen. Es können schädliche Störungen der Funkkommunikation verursachen werden, wenn das Gerät nicht in Übereinstimmung mit den Anweisungen installiert und verwendet wird. Es gibt jedoch keine Garantie dafür, dass bei einer bestimmten Installation keine Störungen auftreten. Wenn dieses Gerät schädliche Störungen des Radiooder Fernsehempfangs verursacht, was durch Ausund Einschalten des Geräts festgestellt werden kann, wird dem Benutzer empfohlen, zu versuchen, die Störungen durch eine oder mehrere der folgenden Maßnahmen zu beheben:

- Richten Sie die Empfangsantenne neu aus oder verlegen Sie sie.
- Vergrößern Sie den Abstand zwischen Gerät und Empfänger.
- Schließen Sie das Gerät an eine Steckdose in einem anderen Stromkreis als dem, an den der Empfänger angeschlossen ist.
- Wenden Sie sich an den Händler oder einen erfahrenen Radio-/Fernsehtechniker.

Für den Betrieb am Körper wurde dieses Produkt getestet und erfüllt die FCC-Richtlinien für die HF-Exposition, wenn es mit einem Zubehör verwendet wird, das kein Metall enthält und das das Mobilteil so positioniert, dass es ein Minimum (vorgegebener Abstand) zum Körper hat. Die Verwendung von anderem Zubehör kann die Einhaltung der FCC-RF-Expositionsrichtlinien nicht gewährleisten. Dieses Gerät entspricht den FCC-Strahlungsgrenzwerten für eine unkontrollierte Umgebung. Der Endverbraucher muss die spezifischen Betriebsanleitungen befolgen, um die Einhaltung der RF-Belastung zu gewährleisten. Dieser Sender darf nicht zusammen mit anderen Antennen oder Sendern aufgestellt oder betrieben werden. Die tragbare Vorrichtung wurde entwickelt, um die von der Federal Communications Commission (USA) festgelegten Anforderungen an die Exposition gegenüber Funkwellen zu erfüllen.

Die SAR-Grenze der USA (FCC) beträgt 1,6 W/ kg, gemittelt über ein Gramm Gewebe. Dieses Produkt wurde getestet und entspricht diesem Grenzwert. Die zutreffende FCC-ID entnehmen Sie bitte dem physikalischen Gerät. Dieses Gerät entspricht Teil 15 der FCC-Vorschriften. Der Betrieb unterliegt den folgenden beiden Bedingungen: (1) dieses Gerät darf keine schädlichen Störungen verursachen, und (2) dieses Gerät muss alle empfangenen Störungen akzeptieren, einschließlich Störungen, die einen unerwünschten Betrieb verursachen können.

#### **URHEBERRECHTSHINWEIS**

©2019. Alle Rechte vorbehalten. Dieses Dokument darf weder ganz noch teilweise ohne vorherige schriftliche Genehmigung von Digital Goals Ltd. reproduziert, in einem Abrufsystem gespeichert, in irgendeiner Form oder mit irgendwelchen Mitteln übertragen, elektronisch, mechanisch, fotokopiert, aufgezeichnet oder anderweitig auf ein elektronisches Medium oder eine maschinenlesbare Form reduziert werden. Pebble Gear™ ist eine eingetragene Marke von Digital Goals Ltd. Alle Marken sind Eigentum ihrer jeweiligen Inhaber.

WEEE (Elektro- und Elektronikaltgeräte-Richtlinie)

Wenn Sie dieses Produkt zu einem späteren Zeitpunkt entsorgen möchten, beachten Sie bitte folgende Hinweise: Elektronische Geräte dürfen nicht zusammen mit dem Hausmüll entsorgt werden. Bitte recyceln Sie das Gerät, wenn Ihnen die entsprechenden Recyclingmöglichkeiten zur Verfügung stehen. Wenden Sie sich bitte an Ihre Gemeinde oder Ihren Händler und lassen Sie sich von ihm zum Thema Recycling beraten. Das durchgestrichene Mülltonnensymbol auf Ihrem Produkt bedeutet, dass es sich bei diesem Produkt um ein elektrisches und elektronisches Gerät handelt, für das besondere Entsorgungsvorschriften gelten.

Um das Recycling durchzusetzen, Elektro- und Elektronik-Altgeräte gemäß der Verordnung über Elektro- und Elektronik-Altgeräte (WEEE) zu entsorgen und Umwelt und Gesundheit zu schützen, verlangen die europäischen Vorschriften die selektive Sammlung von Elektro- und Elektronik-Altgeräten auf eine von zwei Arten:

- Ihr Händler nimmt Ihr Gerät gerne zurück, wenn Sie ein neues Gerät bei ihm kaufen.
- Alte Geräte können auch an dafür vorgesehenen Sammelstellen entsorgt werden. RoHS

Dieses Produkt wurde gemäß der Richtlinie 2011/65/EG als RoHS-konform zertifiziert.

# **Eingeschränkte Nutzung von elektronischen Geräten**

Die Verwendung von elektronisch/elektrischen Geräten kann den sicheren Betrieb einiger Flugzeuge beeinträchtigen und bei einigen Fluggesellschaften eingeschränkt sein. Bitte erkundigen Sie sich vor der Reise bei Ihrer Fluggesellschaft. Das Tablett hat einen Flugzeugmodus. Bitte gehen Sie zu den Einstellungen der Android-Schnittstelle, um das Tablett in den Flugzeugmodus zu versetzen. Alle drahtlosen Verbindungen werden deaktiviert.

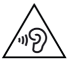

# **Leitfaden für Kopfhörer**

Um mögliche Hörschäden zu vermeiden, hören Sie nicht bei hohen Lautstärken, es kann zu

dauerhaftem Hörverlust kommen, wenn Ohrhörer oder Kopfhörer verwendet werden; es ist am besten, hohe Lautstärken zu vermeiden, wenn Sie Kopfhörer oder Kopfhörer über einen längeren Zeitraum verwenden. Vergewissern Sie sich, dass die Lautstärke auf dem Tablett auf den Mindestwert eingestellt ist, bevor Sie ein Headset anschließen.

**EU-Konformitätserklärung** Hiermit garantieren wir, dass Digital Goals Ltd., Hortonwood West, Queensway, Telford Shropshire TF1 6AH England, dieses Gerät unter dem Namen Pebble Gear™ Tablet vermarktet und den gesetzlichen Anforderungen und den Anforderungen der Richtlinie 2014/53/EU entspricht. Diese Benachrichtigung ist unter:

**https://pebble-gear.com/support**

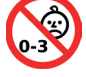

# **WARNUNG!**

ERSTICKUNGSGEFAHR: Nicht geeignet für Kinder unter 3 Jahren. Erstickungsgefahr von Kleinteilen, Gefahr der langen Kabelverklemmung.

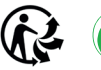

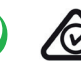

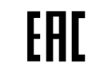

Wenn Sie Probleme mit Ihrem Pebble Gear™ Tablet haben, wenden Sie sich bitte nicht an Ihren Händler, sondern direkt an unser technisches Support-Team, entweder unter www.pebble-gear.com/support oder direkt über unsere Kundendienst-Hotline (Montag-Freitag von 10 bis 17 Uhr):

# **0800 - 100 2740 (kostenlos\* innerhalb Deutschlands)**

# **0800 - 100 274 (kostenlos\* innerhalb Österreichs und der Schweiz)**

\*Alle Preise beziehen sich auf Anrufe aus dem Festnetz und zum Zeitpunkt des ersten Drucks dieser Mitteilung. Die Kosten können zu einem späteren Zeitpunkt und von anderen Netzbetreibern, insbesondere von Mobilfunknetzen, abweichen. Bitte klären Sie die Kosten auch direkt mit Ihrem Telefonnetzbetreiber. Hergestellt in China.

Bitte bewahren Sie dieses Handbuch zum Nachschlagen auf.

Hergestellt und vertrieben von Digital Goals Ltd., Hortonwood West, Queensway, Telford Shropshire TF1 6AH, UK.

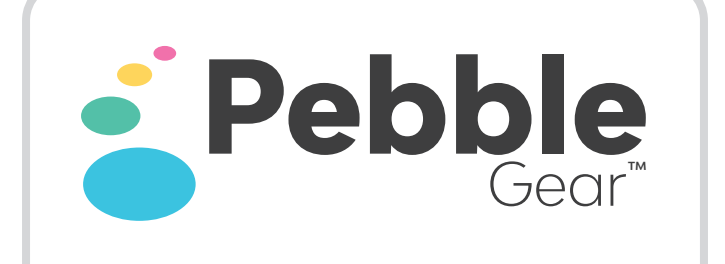

www.pebble-gear.com **Für zusätzliche Informationen und weiteres Tablet-Zubehör besuchen Sie bitte:**

Alle Rechte vorbehalten, alle Angaben ohne Gewähr und Änderungen vorbehalten.